## ATRELLUS GANTT WIZARD QUICK ACTIONS

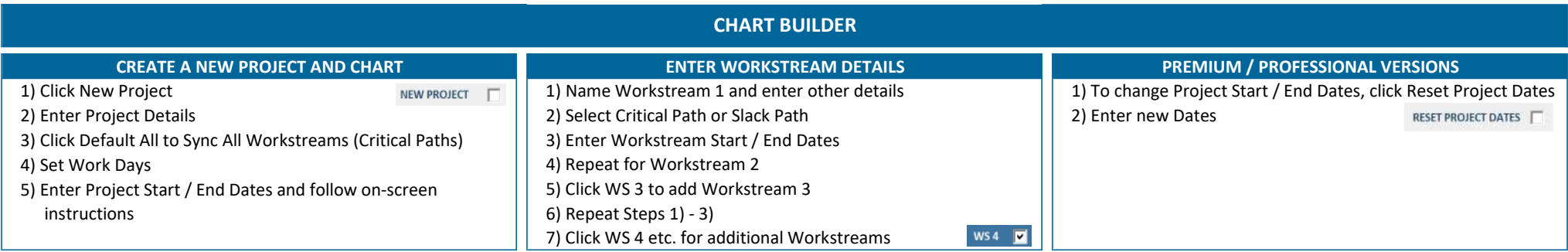

## UPDATE WORKSTREAM DETAILS

1) Select Chart Name and Return or Tab Key

2) Make changes to Workstreams

3) To Add a Workstream click WS checkbox

4) To Remove a Worsktream - check-off WS checkbox

NOTE: Removing Workstreams requires the last Workstream to

be removed and then each previous Workstream

## PROJECT RESOURCES & COSTS

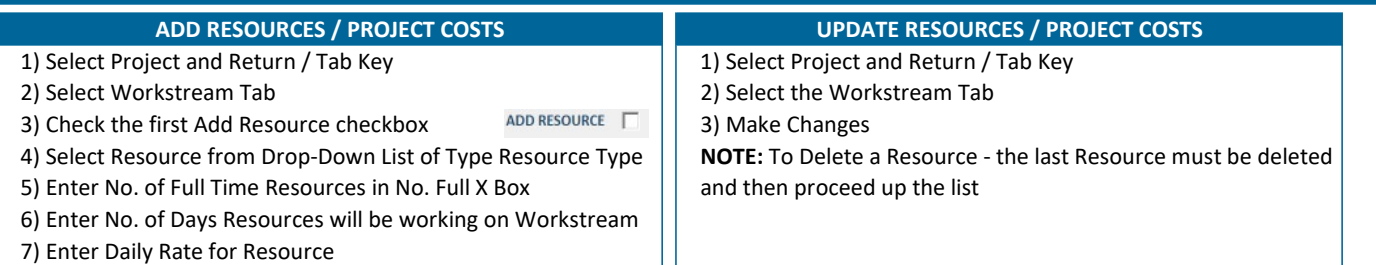

 $WS3$ 

## ATRELLUS GANTT WIZARD QUICK ACTIONS

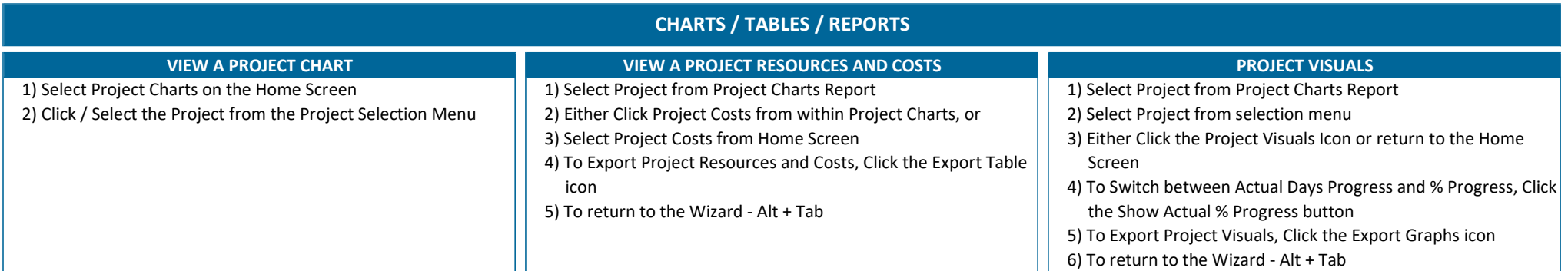

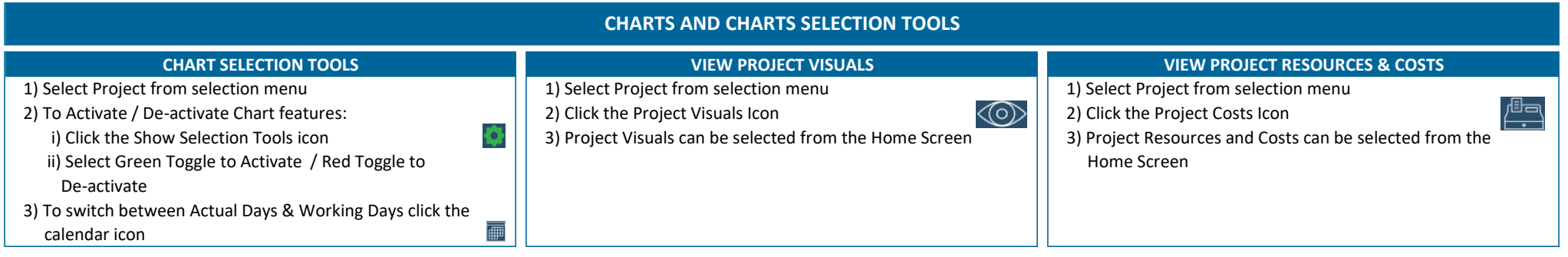